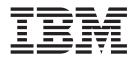

## NetApp Data ONTAP configuration options

## Contents

## **NetApp Data ONTAP configuration options**

Use this reference information to configure the WinCollect plug-in for NetApp ONTAP.

You must also configure parameters that are not specific to this plug-in.

| Parameter                    | Description                                                                                                    |
|------------------------------|----------------------------------------------------------------------------------------------------|
| Log Source Type              | NetApp Data ONTAP                                                                                                    |
| Protocol Configuration       | WinCollect NetApp Data ONTAP                                                                                                    |
| User Name                    | The account name that is used to log in to the Windows domain or system.                                                                                                    |
| Domain                       | The network domain to which the user name belongs.                                                                                                    |
| Target Directory             | The network path to the directory where you want to monitor files.  Attention: Due to the restrictions in the                                                                                                    |
|                              | distributed system, this path is not verified<br>by the QRadar <sup>®</sup> user interface. Ensure that<br>you type a valid Windows UNC path that is<br>shared by the NetApp appliance.                                                                                                    |
| Polling Interval             | The interval, in milliseconds, at which the<br>remote directory is checked for new event<br>log files. Even though the remote device<br>does not generate new files on a period of<br>less than 60 seconds, the optimal polling<br>interval is less than 60 seconds. This practice<br>ensures the collection of files that might be<br>when WinCollect is restarted. |
| WinCollect Agent             | The WinCollect Agent that you want to use to collect NetApp Data ONTAP events.                                                                                                    |
| Target Internal Destination  | The QRadar Event Collector that you want to use.                                                                                                    |
| Target External Destinations | To enable the use of an external event collector, select the check box and then select an external destination.                                                                                                    |

Table 1. WinCollect NetApp Data ONTAP protocol parameters.